# **Tareas básicas en Excel**

Excel es una herramienta muy eficaz para obtener información con significado a partir de grandes cantidades de datos. También funciona muy bien con cálculos sencillos y para realizar el sequimiento de casi cualquier tipo de información. La clave para desbloquear todo este potencial es la cuadrícula de las celdas. Las celdas pueden contener números, texto o fórmulas. Los datos se escriben en las celdas y se agrupan en filas y columnas. Esto permite sumar datos, ordenarlos y filtrarlos, ponerlos en tablas y crear gráficos muy visuales. Veamos los pasos básicos para empezar.

### **Crear un nuevo libro**

Los documentos de Excel se denominan libros. Cada libro tiene hojas, que normalmente se denominan hojas de cálculo. Puede agregar tantas hojas como desee a un libro o puede crear libros nuevos para separar los datos.

- 1. Haga dicien Archivo y después en Nuevo.
- 2. En Nuevo, haga clic en Libro en blanco.

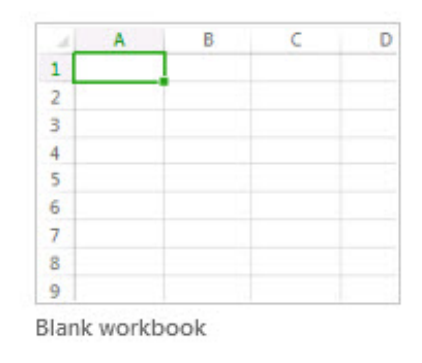

## **Introducir los datos**

1. Haga clic en una celda vacía.

Por ejemplo, la celda A1 en una nueva hoja. Se hace referencia a las celdas según su ubicación en la fila y la columna de la hoja, de modo que la celda A1 es la primera fila de la columna A.

- 2. Escriba texto o un número en la celda.
- 3. Presione ENTRAR o TAB para pasar a la celda siguiente.

## **[Aplicar bordes de celda](javascript:)**

- 1. Seleccione la celda o el rango de celdas a las que desea agregar un borde.
- 2. En la pestaña inicio, en el grupo Fuente, haga clic en la flecha junto a Bordes y, después, haga clic en el estilo de borde que quiere.

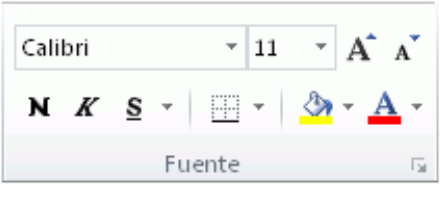

### **[Aplicar un sombreado de celda](javascript:)**

1. Seleccione la celda o rango de celdas a las que desea aplicar el sombreado. 2. En la pestaña Inicio, en el grupo Fuente, elija la flecha junto a Color de relleno 9 y, después, en Colores del tema o Colores estándar, seleccione el color que quiera.

# **[Usar Autosuma para sumar los datos](javascript:)**

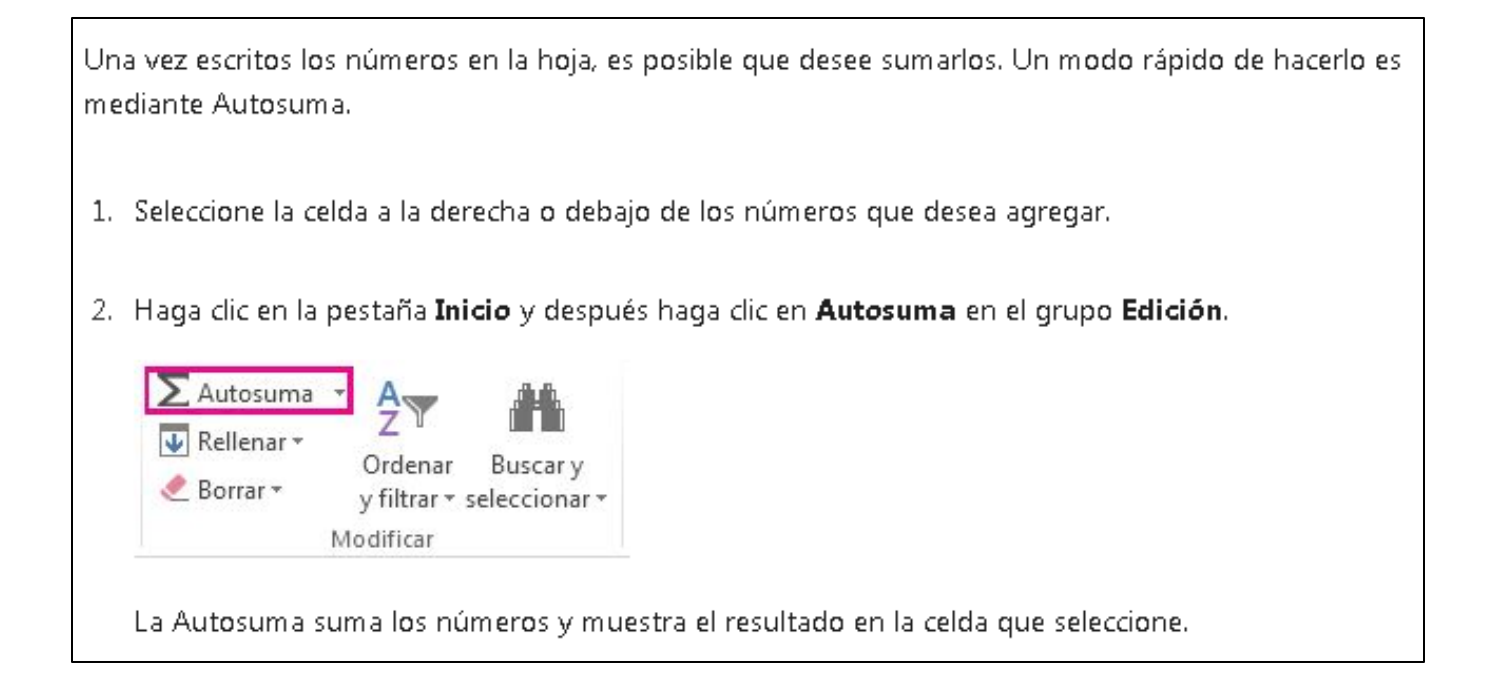

#### **[Crear una fórmula simple](javascript:)**

Crear una fórmula simple

Sumar números solo es una de las cosas que puede hacer, pero Excel puede hacer también otros cálculos. Pruebe algunas fórmulas sencillas para sumar, restar, multiplicar o dividir los números.

1. Seleccione una celda y, a continuación, escriba un signo igual (=).

Esto indica a Excel que la celda contendrá una fórmula.

2. Escriba una combinación de números y operadores de cálculo, como el signo más (+) para la suma, el signo menos (-) para la resta, el asterisco (\*) para la multiplicación o la barra invertida (/) para la división.

Por ejemplo, escriba =  $2+4$ , =  $4-2$ , =  $2+4$  o =  $4/2$ .

3. Presione Entrar.

De este modo se ejecuta el cálculo.

También puede presionar Ctrl+Entrar si desea que el cursor permanezca en la celda activa.

#### Aplicar un formato de número

Para distinguir entre los distintos tipos de números, agregue un formato, como moneda, porcentajes o fechas.

- 1. Seleccione las celdas que contienen números a las que desea cambiar el formato.
- 2. Haga clicienta pestaña Inicio y después haga clicienta flecha en el cuadro General.

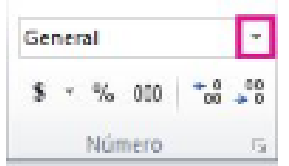

3. Seleccione un formato de número.

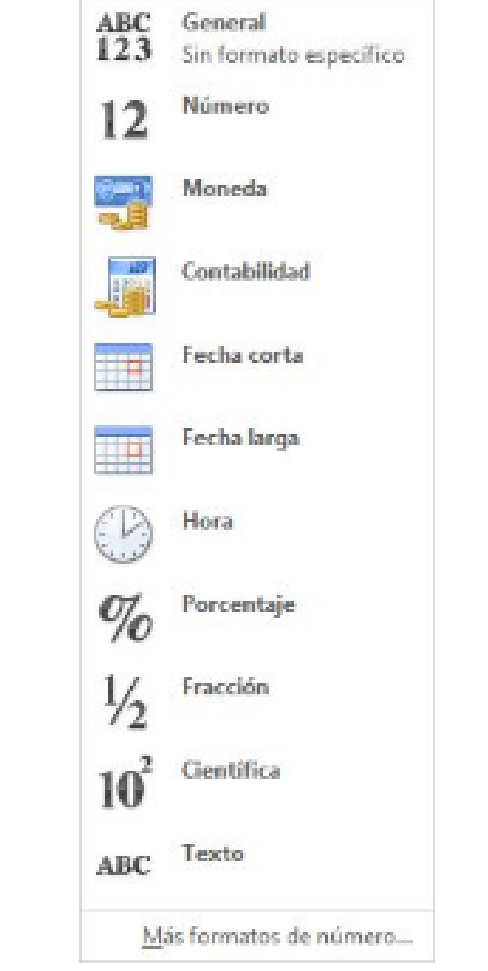

#### Escribir los datos en una tabla

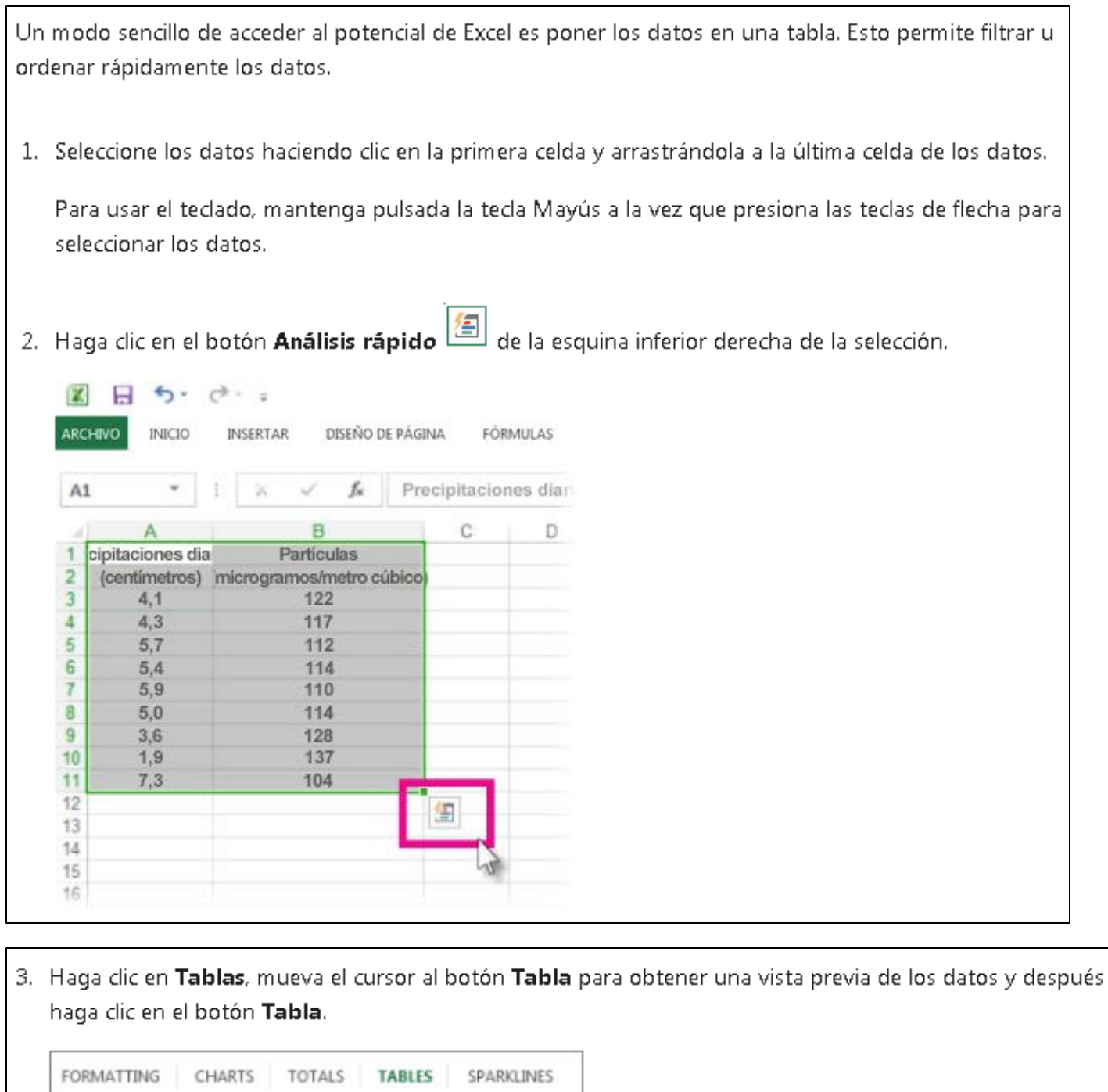

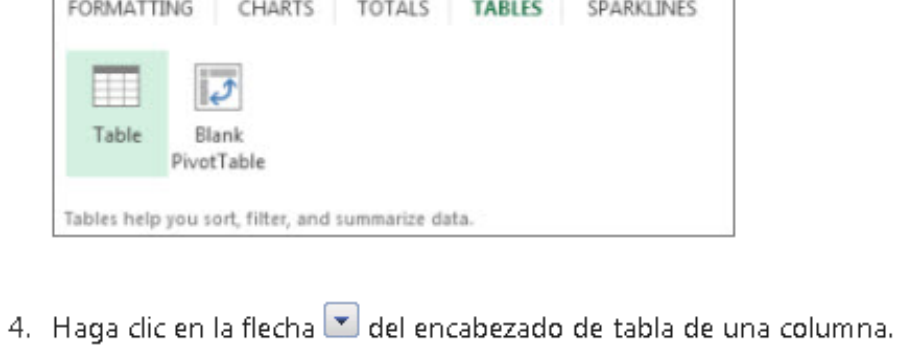

5. Para filtrar los datos, desactive la casilla Seleccionar todo y después seleccione los datos que desee mostrar en la tabla.

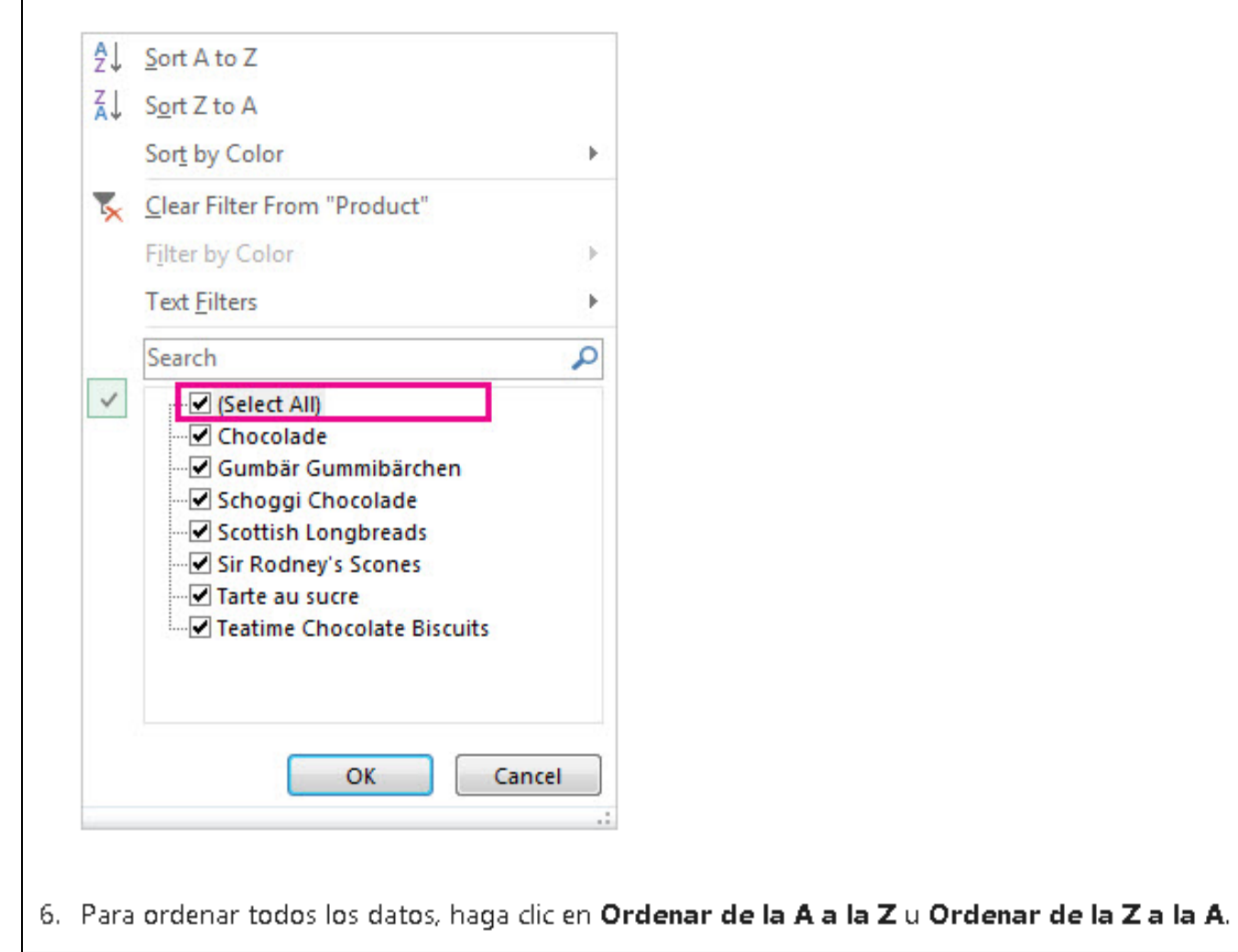

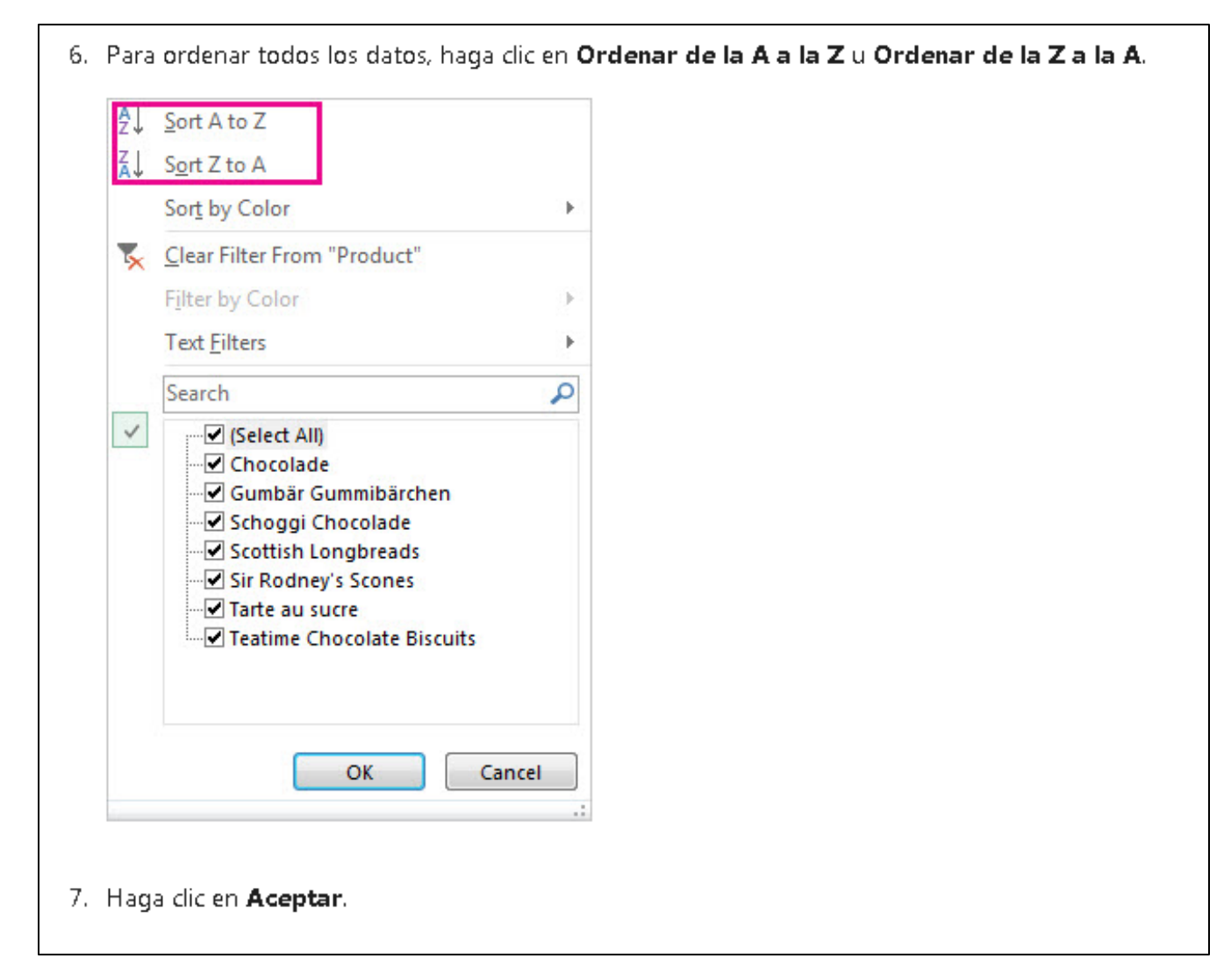

# Para mayor información:

https://support.office.com/es-es/article/tareas-b%C3%A1sicas-en-exceldc775dd1-fa52-430f-9c3c-d998d1735fca